# ring Video Doorbell Pro + Plug-in adapter

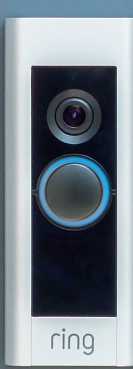

### Säkerhet i hemmet börjar vid ytterdörren.

Nya Video Doorbell Pro är första steget för att skapa en ring av säkerhet runt hemmet. Du kan alltid vara uppkopplad, bevaka ditt hem och svara när någon ringer på dörren – från telefonen, surfplattan eller datorn, var du än är.

Koppla ihop Ring Video Doorbell Pro med ytterligare Ring-dörrklockor och säkerhetsenheter som Floodlight Cam och Ring Alarm-systemet. Ju fler Ringenheter du lägger till, desto mer kan du se och höra.

### Innehåll:

- 1. Installera Ring Video Doorbell Pro med plugin-adapter
- 2. Installera Ring Video Doorbell Pro i Ring-appen
- 3. Felsökning

### 1. Installera Ring Video Doorbell Pro med plugin-adapter.

Allt som behövs för installationen finns med i lådan.

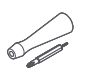

Skruvmejsel – Använd phillipsbitsen till fästskruvarna och bitsen med stjärnformat spår till säkerhetsskruven.

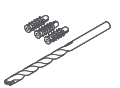

Borrbits och pluggar – Använd borrbitsen för att borra hål för pluggarna vid installation i betong, gips eller tegel.

Fästskruvar – Montera Ring Video Doorbell Pro med två fästskruvar.

Säkerhetsskruvar – Fäst frontplattan med en säkerhetsskruv.

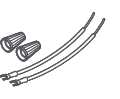

 $\mathcal{O}_{\mathcal{C}}$ 

Sladdförlängare och sladdmuttrar – Använd för att utöka de befintliga sladdarna till dörrklockan vid behov.

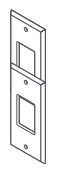

Retrofit Kit – Använd om du uppgraderar från den ursprungliga Ring Video Doorbell Pro, eller som extra tillbehör om du uppgraderar från en vanlig dörrklocka.

### Välj ett eluttag i närheten.

Placera plugin-adaptern i närheten av det eluttag du har valt, men anslut den inte än.

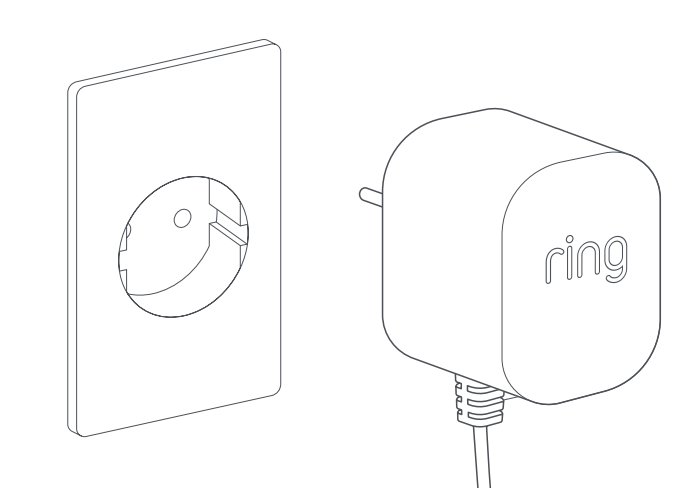

1. Installera Ring Video Doorbell Pro med plugin-adapter

1. Installera Ring Video Doorbell Pro med plugin-adapter

### Dra strömkabeln.  $||$  Markera hålen.

Dra plugin-adapterkabeln från det uttag du har valt, genom väggen, fönstret eller dörröppningen och ut till den plats där Ring Video Doorbell Pro ska installeras. Använd kabelklämmor för att säkra kabeln.

P

Ŕ

Använd Ring Video Doorbell Pro som mall och markera var på väggen de två monteringshålen ska vara.

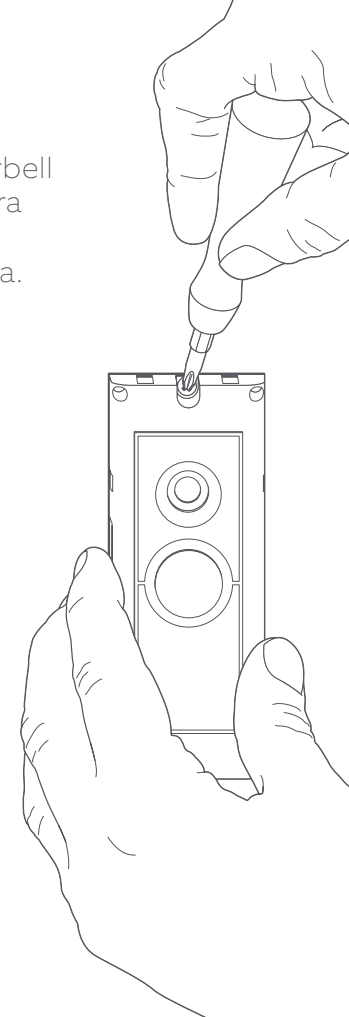

1. Installera Ring Video Doorbell Pro med plugin-adapter

1. Installera Ring Video Doorbell Pro med plugin-adapter

## Sätt i pluggarna. Kabeln and anslut kabeln.

Om du installerar på en hård yta, t.ex. betong, gips eller tegel, börjar du med att borra två hål i väggen och trycka in de medföljande pluggarna i hålen. Observera att om du monterar på en träyta kan du skruva direkt i träet utan att använda pluggar.

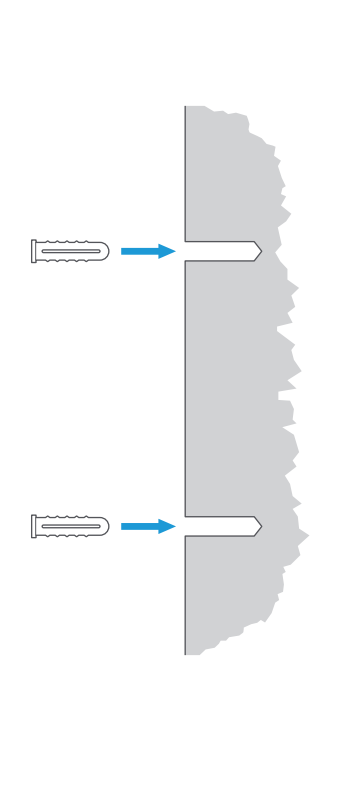

Koppla elkablarna till anslutningarna på baksidan av Ring Video Doorbell Pro. Det spelar ingen roll vilken kabelände som ansluts till vilket fäste, så länge de är anslutna till ett separat fäste.

 $\bigcirc$ 

 $\circ$ 

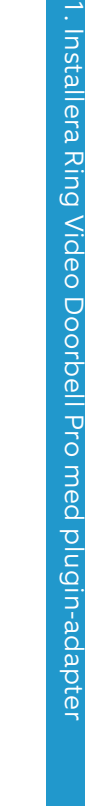

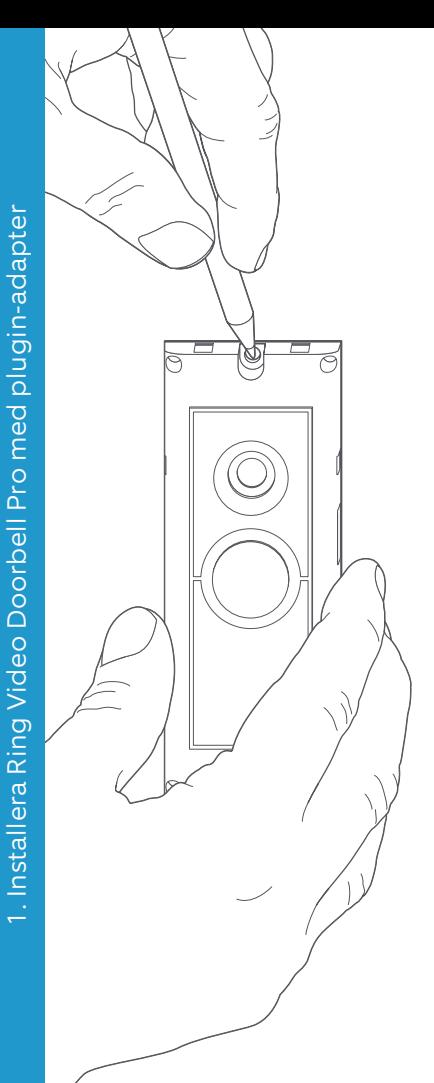

### Installera Ring Video Doorbell Pro.

Dra tillbaka överflödig kabel genom väggen, fönstret eller dörröppningen innan du monterar Ring Video Doorbell Pro på väggen med de medföljande skruvarna.

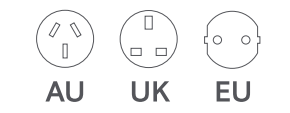

### Anslut strömkontakten.

Skjut in den medföljande strömkontakten i plugin-adaptern tills den snäpper på plats.

### Slå på pluginadaptern.

Anslut pluginadaptern till det uttag du har valt, slå på den och vänta tills Ring Video Doorbell Pro har startat. Ring Video Doorbell Pro behöver laddas i några minuter innan den kan konfigureras.

### 2. Konfigurera Ring Video Doorbell Pro i Ring-appen.

### Öppna Ring-appen.

Öppna appen Ring på din mobila enhet, bläddra sedan nedåt och välj Set Up a Device (Konfigurera en enhet) på instrumentpanelen.

#### Skanna QR-koden.

På nästa skärm väljer du Doorbells (Dörrklockor) och håller kameran på din mobila enhet mot QR-koden på sidan av Ring Video Doorbell Pro. Du kan bli ombedd att ge åtkomst till kameran på din mobila enhet innan du kan skanna QRkoden.

#### Ange plats och namn.

Du kommer nu att bli ombedd att ange platsen för Ring Video Doorbell Pro. Fyll i uppgifterna och välj sedan Continue (Fortsätt). Nu måste du välja ett namn för din Ring Video Doorbell Pro. Välj mellan tre förinställda namn eller klicka på Customised (Anpassat) om du vill skapa ett eget.

#### Installationskontroll.

Följande meddelande visas: Before you continue, turn off power at the fuse box (Stäng av strömmen i säkringsboxen innan du fortsätter). Om du har följt alla tidigare installationsanvisningar i den här handboken väljer du I've already installed it (Jag har redan installerat den). Om du inte har monterat Ring Video Doorbell Pro på väggen väljer du I've turned power off (Jag har stängt av strömmen) och följer installationsanvisningarna i den här handboken innan du installerar Ring Video Doorbell Pro i Ring-appen.

#### Anslut till ditt hemnätverk.

Om lampan på framsidan av Ring Video Doorbell Pro lyser snurrande väljer du Ja. Om den inte lyser snurrande väljer du Nej och följer sedan anvisningarna för att förbereda Ring Video Doorbell Pro. På nästa skärm kommer du att bli ombedd att ansluta till ditt wifi-hemnätverk. Välj ditt wifinätverk i listan som visas och ange ditt lösenord. Ring Video Doorbell Pro kommer att ta en stund att ansluta till ditt wifinätverk. Grattis, installationen är klar!

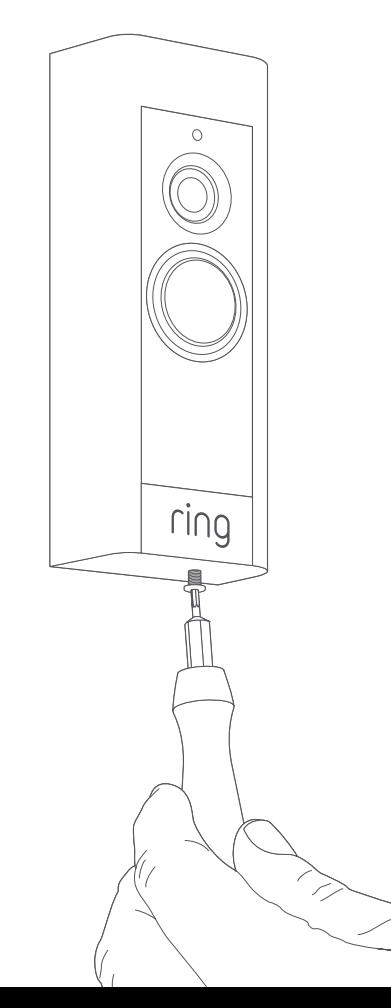

#### Montera frontplattan.

Fäst någon av frontplattorna på Ring Video Doorbell Pro-enheten. Fäst den sedan med de medföljande säkerhetsskruvarna med hjälp av en stjärnmejsel.

Nu kan du börja använda Ring Video Doorbell Prodörrklockan.

Om du vill ha hjälp med någon annan Ring Video Doorbell Pro-installation kan du gå till ring.com/hardwire

## 3. Felsökning.

#### Jag har installerat Ring men det går inte att sätta på den.

Ring Video Doorbell Pro innehåller ett batteri som kan behöva laddas före första användningen. Om du har slutfört installationen och Ring Doorbell-enheten inte verkar fungera låter du den ladda i ungefär 30 minuter. Försök sedan igen.

Batteriets enda funktion är att skydda minnet i händelse av ett strömavbrott. Ring Video Doorbell Pro behöver vara ansluten till elnätet.

#### Bild- eller ljudkvaliteten är dålig.

Tryck på Ring Video Doorbell Pro i Ringappen. Tryck sedan på Device Health (Enhetsstatus) och sedan på knappen ? intill Signal Strength (signalstyrka). Om wifisignalen verkar stark trycker du på Test Your Wi-Fi (Testa wifi) och följer instruktionerna i appen för att testa nätverket.

Om du tror att problemet orsakas av en svag wifisignal kan du prova att flytta routern närmare Ring Video Doorbell Proenheten. Du kan också lägga till en Ring Chime Pro för att förstärka wifisignalens räckvidd för Ring-produkterna. Läs mer på ring.com/chime-pro

#### Jag kan inte hitta Ring-wifinätverket på enheten.

Ibland kan det hända att enheten tillfälligt inte når Ring-nätverket. Om det inträffar öppnar du telefonens inställningar och stänger av wifianslutningen. Vänta i 30 sekunder och slå sedan på anslutningen igen.

Om Ring-nätverket fortfarande inte visas kontrollerar du att Ring Video Doorbell Pro är ansluten till en plugin-adapter och att strömmen är på.

#### Om inget av ovanstående hjälper provar du ett eller flera av följande steg…

- Stäng av mobildata och Bluetooth på den mobila enheten och försök igen. Du kan sätta på dem igen när du har slutfört installationsprocessen.
- 
- Installera via en annan mobil enhet. Koppla från modemet (och wifiroutern om de är separata) i 40 sekunder. Sätt sedan på strömmen igen och upprepa installationsprocessen.
- Utför en tvingad återställning av Ring Video Doorbell Pro-enheten genom att hålla in inställningsknappen i 15 sekunder. Vänta i 30 sekunder. Upprepa sedan inställningsprocessen.

#### Jag kan inte genomföra inställningarna i appen.

Om du inte lyckas konfigurera inställningarna i Ringappen lyser en lampa på framsidan av Ring Video Doorbell Pro-enheten. Den visar vad problemet är:

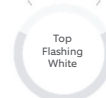

Right Flashing **White** 

Den övre lampan blinkar vitt – Du skrev in fel wifilösenord. Välj wifinätverket i telefoninställningarna. Välj alternativet för att glömma nätverket. Anslut sedan till det igen för att bekräfta att du använder rätt lösenord under installationen.

Höger lampa blinkar vitt – Avståndet mellan Ring Video Doorbell Pro-enheten och routern kan vara för långt. Placera wifiroutern närmare Ring Video Doorbell Pro-enheten eller lägg till en Ring Chime Pro för att förstärka wifisignalens räckvidd.

Vänster lampa blinkar vitt – Det

kan finnas ett problem med internetanslutningen. Koppla från modemet (och wifiroutern om de är separata) i 40 sekunder. Sätt sedan på strömmen igen och upprepa installationsprocessen.

Spinning **White** 

Snurrande vitt – Ring Video Doorbell Pro-enheten är i installationsläge. Följ instruktionerna i Ring-appen för att fortsätta.

Nothing

Ingenting – Om ingen av lamporna tänds kontrollerar du att kabelfästena på baksidan av Ring Video Doorbell Pro är anslutna till plugin-adapterns sladdar. Mer information finns i det här avsnittet under Jag har installerat Ring men det går inte att sätta på den.

#### Jag får inga rörelseaviseringar.

Kontrollera att du har skapat minst en rörelsezon och att du har aktiverat rörelseaviseringarna.

Om du behöver fortsätta felsöka problem med aviseringar kan du öppna Device Health (Enhetsstatus) i Ring-appen och välja Troubleshoot Notifications (Felsök aviseringar).

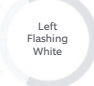

#### Besökare kan inte höra mig när jag pratar via Ring-appen.

Om du använder en iPhone eller iPad: Öppna inställningarna och tryck på Ring. Se till att mikrofonen är aktiverad.

Om du använder en Android-enhet: Öppna Settings (Inställningar) > Application/Apps (Program/ appar) > Application Manager (Apphanteraren) > Ring > Permissions (Behörighet). Aktivera de här alternativen.

Om du inte ser mikrofonalternativet avinstallerar du Ring-appen och installerar om den enligt följande instruktioner:

### IOS-enheter:

- 1. Öppna Settings (Inställningar) > General (Allmänt) > Storage and iCloud Usage (Hantera lagringsutrymme och iCloud-användning) > Manage Storage (Hantera lagringsutrymme) > Ring och tryck på Delete App (Radera app).
- 2. Starta om enheten.
- 3. Installera Ring-appen från App Store igen. När du blir tillfrågad om du vill tillåta mikrofonåtkomst trycker du på Allow (Tillåt).
- 4. Tillåt mikrofonåtkomst när du blir tillfrågad.

### Android-enheter:

- 1. Öppna Settings (Inställningar) > Apps (Appar) eller Application Manager (Programhanteraren) > Ring och tryck på Uninstall (Avinstallera).
- 2. Starta om enheten.
- 3. Installera Ring-appen från Google Play igen.

3. Felsökning

3. Felsökning

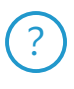

ring.com/help

- ₩ ڻ  $\bullet$  $\bullet$ € 5  $\left( \mathbb{R}\right)$  $\bullet$  $\bullet$  $\bullet$  $\star$
- +800 87 00 97 81
- +44 1727 26 3045
- +800 87 00 9781
- +800 87 00 9781
	- +1 310 929 7085
	- +61 1 300 205 983
	- +64 9 887 9871
- +52 55 8526 5445
- +54 11 5031 9543
	- +57 1 381 9843
	- +56 22 405 3059
	- +507 833 6750